## Are you interested in receiving community announcements from Thompson Public Schools?

## Sign up for School Messenger!

The Thompson Public Schools (TPS) continue to provide ways to reach out to the community when an important announcement or update needs to be shared. If you are not a parent/guardian of a TPS student and you would like to receive these notifications, then you can sign up for School Messenger. School Messenger allows any community member to sign up and receive these notifications for free!

Steps for setting up your account:

- 1. Enter the following URL into your web browser:
- 2. https://asp.schoolmessenger.com/thompsonpublicschools/subscriber/
- 3. Click the **Sign Up Now link** near the bottom of the page.

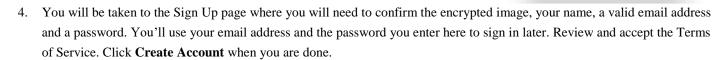

- 5. Check your email. There will be an Account Activation email from support@schoolmessenger.com with the subject Account Activation, which contains a link to activate your account; activation codes are valid for 24 hours. This link will take you to a confirmation page where you must enter your password in order to activate your account.
- 6. Once you've activated your account, you're ready to select your notification preferences.
- 7. Simply select the type(s) of notifications you wish to receive and the groups to which you belong.
- 8. When you have finished making selections click Save.
- 9. Follow the instructions to add additional contact information, such as additional email and phone numbers, to your account.

Note: Current Thompson Public Schools parents/guardians do not need to sign up. You are already receiving school notifications.

\*Intrado has a strict privacy policy and does not sell or distribute your contact information to any 3rd party.

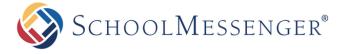

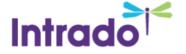

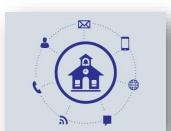